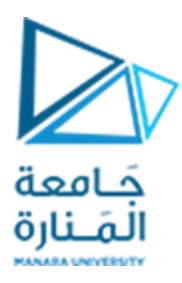

**جامعةاملنارة كلية الهندسة قسم الهندسة املعلوماتية**

# **مقررقواعد بيانات1**

# **لغة تعريف البيانات DDL**

**د.م.كندة أبو قاسم** 

**م.جمال محمود – م.جهاد عيس ى** 

**جلسةاألسبوع السادس**

**)الفصل الثاني 2023 | 2024(**

<https://manara.edu.sy/>

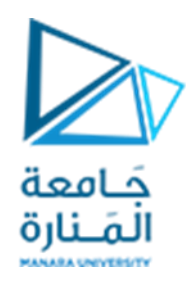

**الغاية من الجلسة**

- ✓ التعريف بلغة التعامل معالبيانات DDL.
- ✓ إنشاء قواعد البيانات وتعديلها وحذفها.
	- ✓ إنشاء الجداول وتعديلهاوحذفها.
	- ✔ التعريف بالقيود وأساليب إدارتها.

# **لغة تعريف البيانات DDL**

DDL أو Language Definition Data هي مجموعة جزئية من أوامر لغة SQL تستخدم إلنشاء وتعديل وحذف أغراض البيانات في قاعدة البيانات.

تتضمن هذه املجموعة، التعليمات التالية:

CREATE: وهي مخصصة إلنشاء أغراض جديدة في قاعدة البيانات.

DROP: وهي مخصصة لحذف غرض من قاعدة البيانات.

ALTER: وهي مخصصة لتعديل غرض في قاعدة البيانات.

تحوي كل قاعدة البيانات على العديد من الأغراض Database Objects ومن أهم هذه الأغراض:

- المستخدمون USERS
	- الجداول TABLES
- القيودCONSTRAINTS
	- الفهارس INDEXES
		- المناظير VIEWS
- الاجرائيات المخزنة STORED PROCEDURES.
- التوابع المعرفة من قبل المستخدم USER-DEFINED FUNCTIONS.
	- القادحاتTRIGGERS.

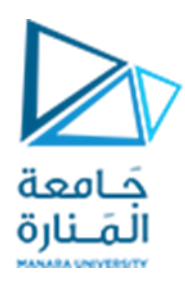

## **البنية الفيزيائية لقاعدة البيانات**

تتكون كل قاعدة بيانات في محرك مايكروسوفت من الملفات التالية:

**.1 امللف األساس ي File Primary:**

يجب أن تحتوي أي قاعدة بيانات على ملف أساسي Primary واحد وواحد فقط (ملف لاحقته المقترحة من مايكروسوفت mdf) وبحوي هذا الملف البيانات الأساسية لقاعدة البيانات أو ما نطلق عليه اسم البيانات السامية لقاعدة البيانات Metadata التي تشتمل على تعاريف مختلف الأغراض المخزنة في قاعدة البيانات. كما يمكن للملف الأساسي أن يحوي أي عدد من أغراض قاعدة البيانات أي يمكن بناء الجداول و الأغراض الأخرى الخاصة بالتطبيقات ضمنه

**.2 امللفات الثانوية Files Secondary**

يمكن لأي قاعدة بيانات أن تحوي ملف ثانوي واحد أو أكثر وهي ملفات مخصصة لتخزبن بيانات أغراض قاعدة البيانات (بيانات الجداول والفهارس على سبيل المثال) ولكنها لا تحوي على بيانات سامية. لاحقة هذه امللفات ndf

**Transaction Log Files املناقالت ملفات .3** وهي ملفـات لتخزين تسلسـل العمليـات المنفـذة على القاعـدة ونسـخ البيانـات قبـل وبعـد أي عمليـة. تتميز هـذه الملفات بصغر حجمها عموما الأمر الذي يسرع من عمليات القراءة والكتابة فيها لاحقة هذا النوع من الملفات .ldf

يبتم إنشباء قاعبدة بيانبات بالتعليمبة Database Create وحبذفها بالتعليمبة Database Drop وتعبديلها بالتعليمبة Alter Database. وسنعرض فيمـا يلي أمثلـة عـن الإنشـاء بأشـكاله المختلفـة إضـافـة إلى مثـال عـن الحـذف والتعديل.

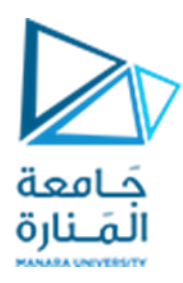

**إنشاء قاعدة بيانات** 

## **إنشاء قاعدة بيانات باإلعدادات االفتراضية**

أبسط طريقة لإنشاء قاعدة بيانات هي باستخدام الإعدادات الافتراضية للمخدم وفيها لا نحدد أي ملفات ليقوم عندها المخدم تلقائيا بإنشاء الملفات الأساسية الكافية لعمل هذه القاعدة.

لنف رض أننا نريد إنشاء قاعدة اسمها HelloDB باإلعدادات االف راضية. التعليمة املوافقة:

**CREATE DATABASE HelloDB;**

يقوم المخدم تلقائيا بإنشاء ملفين موافقين للقاعدة الجديدة بحيث يشتق اسم هذين الملفين من اسم القاعدة وهذين الملفين هما:

- الملف الرئيسي HelloDB.mdf بحجم أولى مقداره 8 ميغابايت وحجم نهائي غير محدود ومعدل نمو مقداره 1 ميغابايت.
- ملف المناقلات HelloDB\_Log.ldf بحجم أولى مقداره 8 ميغابايت وحجم نهائي غير محدود ومعدل نمو مقداره 10% من الحجم الحالي لهذا الملف.

يتم إنشاء امللفات السابقة ضمن املجلد DATA/MSSQL الواقع ضمن مسار تتنيت محرك قواعد البيانات.

إنشاء قاعدة بيانات ضمن مجلد خاص مع ت*س*مية الملفات المكونة لها:

لنفةرض أننا نريد أن ننشئ قاعدة بيانات منطقية اسمها Sales بحيث تكون ملفاتها مخزنة على الم*س*ار الفيزيائي b:\sql\_server. نريبد أن تحوي هذه القاعبدة على ملف أساسي اسبمه MySales و ملف ثانوي اسبمه data\_sales وملف مناقالت وحيد اسمم MySalesLog.

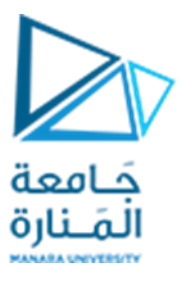

```
CREATE DATABASE Sales
```

```
ON ( 
       NAME = Sales_dat1,
       FILENAME = 'D:\sql_server\MySales.mdf',
       SIZE = 10,
       MAXSIZE = UNLIMITED,
       FILEGROWTH = 5
      ),
      (
        NAME= Sales_dat2,
        FILENAME = 'D:\sql_server\data_sales.ndf',
        SIZE = 5MB,
        MAXSIZE = 15,
        FILEGROWTH = 3
      )
LOG ON ( 
            NAME = 'Sales_log',
            FILENAME = 'D:\sql_server\MySalesLog.ldf',
            SIZE = 5MB,
            MAXSIZE = 25MB,
            FILEGROWTH = 10% 
 )
```
نالحظ أن لكل ملف العديد من املواصفات أهمها:

- 1. الاسم المنطقي Logical Name الذي تحدده الواصفة NAME وهبو اسم للاستخدام المنطقي للملف ضمن المحرك بصرف النظر عن اسمه الفيزيائي ومكان تخزينه
	- 2. الاسم الفيزيائي للملف File Name وهو ما تحدده الواصفة FileName وتحوي المسار الكامل للملف.
		- 3. الحجم البدائي للملف Size وبمثل الحجم الأولى المحجوز للملف مقدرة افتراضيا بالميغابايت.

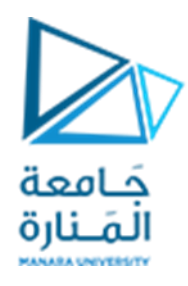

- 4. الحجم الأعظمي Max Size وهـو مـا تحـدده الـواصـفة MaxSize مقـدرة بالميغابايت، وإذا أردنـا أن يكون حجم هذا الملف غير محدودا نستخدم القيمة الخاصة Unlimited لنسمح للملف بالنمو تلقائيا بما تحدده الواصفة FileGrowth.
- 5. معدل النمو File Growth وهو ما تحدده الواصفة FileGrowth والتي يمكن أن تكون قيمتها إما مطلقة أو نسبية. تتم زبادة حجم الملف بعد امتلاء الحجم الحالي كاملا بالبيانات وبتم حساب الحجم الجديد وفق إحدى القاعدتين:
	- i. إنا كان النمو م لقا: الحجم الجديد = الحجم الحا ي + معدل النمو
	- ii. إذا كان النمو نسبيا: الحجم الجديد = الحجم الحالي \* (1 + معدل النمو)

تنمو جميع ملفات البيانات نموا متجانسا بحيث يتم التخزبن بشكل يتناسب مع حجوم كل من هذه امللفات.

# **تعديل قاعدة بيانات**

لتعديل أي قاعدة بيانات نستخدم التعليمة DATABASE ALTER.

لنف رض أننا نريد تعديل قاعدة البيانات HelloDB بحيث يصبم اسمها TestDBفإننا نكتب:

**ALTER DATABASE HelloDB MODIFY Name=TestDB;**

**حذف قاعدة بيانات** 

لحذف أي قاعدة بيانات نستخدم التعليمة DATABASE DROP.

لنف رض أننا نريد حذف قاعدة البيانات TestDBفإننا نكتب:

**DROP DATABASE TestDB;**

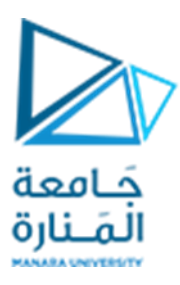

#### **مالحظة:**

## **يمكن استخدام التابع helpdb\_sp لالستعالم عن قاعدة بيانات ما وفق الصيغة:**

**Sp\_helpdb database\_name;**

**مثال:**

**Sp\_helpdb Pubs;**

**حيث يتم عرض معلومات عن قاعدة البيانات وملفاتها ومواصفاتها.**

# **الجداول TABLES**

قبل البدء ببناء الجداول لنتعرف على أتواع البيانات في sql server

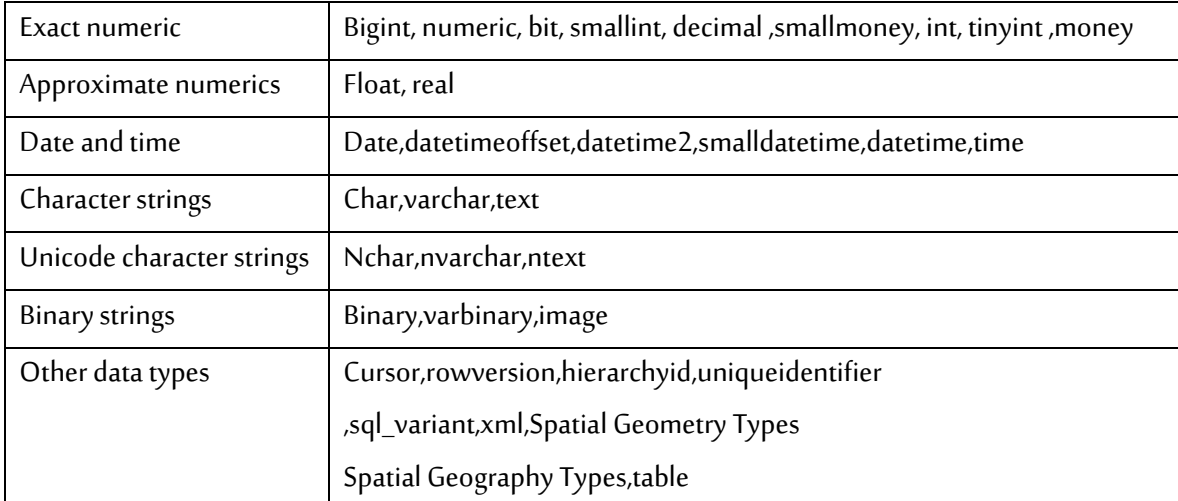

#### **قواعد التسمية في SERVER SQL**

- ✓ يجب تجنب استخدام كلمات SQLاألساسية والكلمات املحجوزة.
- び ينبغي إعطاء الجداول والأعمدة أسماء واضحة وسهلة الفهم ومحددة بشكل فريد

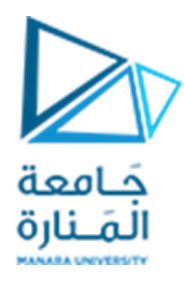

- ✓ أعمدة SQLوأسماء الجداول يجبأن تبدأ بحرف،وال تةته بشرطة سفلية،ويجبأن تحتوي على أحرف أبجدية رقمية فقط.
	- ✔ الأسماء المكونة من مقطعين يجب وضعها ضمن أقواس متوسطة [ ]

**إنشاءالجدول**

نستخدم الأمر CREATE TABLE لإنشاء الجدول وفق الصيغة العامة التالية:

**CREATE TABLEtable\_name( Column1 datatype, Column2 datatype, Column3 datatype, …….. );**

**مثال:**

**CREATE DATABASE Manara USE Manara Go CREATE TABLE Department ( deptNo int , deptName varchar (50) , [manger SN] [int], [managerStartDate] [datetime] );**

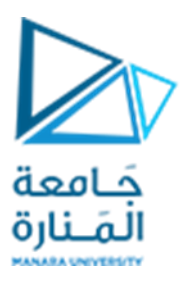

## **تعديل الجدول**

نستخدم الأمر ALTER TABLE لتعديل الجدول (تعديل حقل – إضافة حقل – حذف حقل).

يأخذ الأمر الصيغة العامة التالية:

**ALTER TABLE table\_name** 

 **ADD|ALTER|DROP column\_name datatype;**

**مثال-1** إلضافة حقول إ ىالجدول Department:

**ALTER TABLE Department**

 **ADD Min\_Salary money, [employee Nb] int ;**

**مثال -2** لتعديل حقل فيالجدول Department

**ALTER TABLE table\_name** 

 **ALTER COLUMN deptName varchar(100);**

**مثال3 –** حذفحقل فيالجدول Department:

**ALTER TABLE Department**

 **DROP COLUMN [Min\_Salary], [employee Nb] ;**

**حذف الجدول**

نستخدم األمر TABLE DROP لحذف الجدول

يأخذ الأمر الصيغة العامة التالية:

**DROP** TABLE table\_name

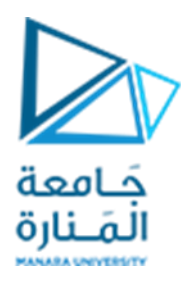

**مثال-1** لحذفالجدول Department

#### **DROP TABLE[Department]**

**أنواع القيودالتييمكن تطبيقها علىأعمدةالجدول كما يلي**

- √ قيد المفتاح الأولى Primary Key Constraint.
	- ✓ القيود الفريدة Constraints Unique.
		- $\blacktriangleright$  قيود التحقق Check Constraints.
	- ✓ القيود اإلف راضية Constraints Default.
- ✓ قيد املفتاح التانوي Constraint Key Foreign.

تمثل القيود منطق عمل Business Logic أو القواعد التي يقوم مخدم قواعد البيانات بضمان تحقيقه على حقول (أعمدة) جداول قاعدة البيانات. وتشمل هذه القيود مجال القيم التي يمكن إدخالها في عمود إضافة إلى التكامل املرجعي للبيانات.

عند إضافة أو حذف أو تعديل أي بيانات في جدول ما من جداول قاعدة بيانات، فإن مخدم قواعد البيانات يراعي جميع القيود المعرفة على هذه الجدول قبل تنفيذ العملية ولا ينفذ هذه العملية إذا كانت تؤدي إلى أي خلل في القيود المفروضة.

مثال: إذا كان لدينا مفتاح فربد Unique على جدول ما، فلا يمكنك إضافة أو تعديل سطر ما بحيث يصبح لديك تكرارات في قيمة المفتاح الفريد.

تراعي مخدمات قواعد البيانات التكاملات المرجعية المعرفة بين الجداول، فلا يمكنك مثلا إضافة سطر في الجدول الممثل للطرف كثير إن لم يكن هناك سطر موافق في الجدول الممثل للطرف واحد.

وبالمثل: فإنه لا يمكنك حذف سطر من الطرف واحد ما لم تكن جميع الأسطر الموافقة له في الطرف كثير قد حذفت أو أنه لا يوجد أي سطر موافق في الطرف كثير. (يوجد استثناءات لهذه القاعدة؟)

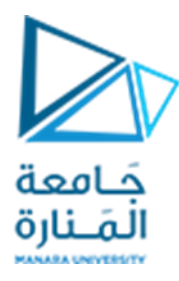

## **قيد املفتاح األولي Constraint Key Primary**

يضمن قيد المفتاح الأولي عدم تكرار القيم في مجموعة الأعمدة المكونة له كما يمنع إدخال القيمة NULL في أي من أعمدته. وهو يستخدم لضمان الوحدانية و يستخدم كمعرف للسجل.

**مثال-1** تحديد املفتاح األو ي عند إنشاء الجدول: إلنشاء الجدول Department، مع ضمان وحدانية وعدم انعدام قيمة رقم القسم ، نكتب التعليمة التالية:

## **CREATE TABLE Department**

**( deptNo int Primary Key, deptName varchar (50) NOT NULL , mangerSN int NOT NULL, managerStartDate datetime NULL )** 

لنحاول إضافة الأسطر التالية إلى الجدول للتجربة.

**INSERT INTO Department (deptNo, deptName, mangerSN, managerStartDate) VALUES(1, 'Delivery',1, '1/1/2006'); INSERT INTO Department (deptNo, deptName, mangerSN, managerStartDate) VALUES(1, 'Development',2, '1/1/2004'); INSERT INTO Department (deptNo,deptName, mangerSN, managerStartDate) VALUES(NULL,'EXAMS',8, '1/1/2003')'**

نلاحظ أنه تم قبول ادخال الييانات من التعليمة الأولى و رفض التعليمتين التاليتين لماذا ؟؟

**مثال-2** تحديد املفتاح األو ي بعد إنشاء الجدول: في املتال الساب تم إنشاء الجدول وتعريف املفتاح األو ي بشكل مباشر. يمكن إنشاء الجدول ومن ثم تعريف المفتاح الأولى على هذا الجدول (إذا احتوى الجدول على بيانات فإن

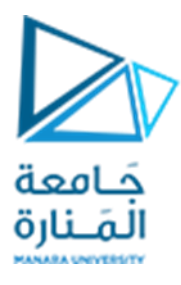

توليد المفتاح الأولي سينجح فقط إذا لم تحتوٍ أعمدة المفتاح الأولي على قيم مكررة وإذا لم يكن الحقل يسمح بقيم ِ معدومة Null).

ملاحظة: يمكن أن يحوي الجدول على مفتاح أولى واحد على الأكثر.

لإضافة القيد بعد إنشاء الجدول نعدل تعريف الجدول كما يلي:

**ALTER TABLE Department** 

 **deptNo int Primary Key,**

 **ADD CONSTRAINT PK\_Department PRIMARY KEY ( deptNo )** 

**مثال-3** لحذفقيد معرفعلىالجدول نستخدم األمر التا ي:

**ALTER TABLE Department DROP CONSTRAINT PK\_Department;**

**مالحظة:** 

- لا نستطيع اضافة قيد مفتاح أولي (أساسي) على حقل ليس عليه قيد NOT NULL
- لا نستطيع اضافة قيد مفتاح أولي (أساسي) على حقل تم ادخال قيم مكررة فيه سابقا

## **القيود الفريدة Constraints Unique**

يضمن القيد الفريد عدم تكرار القيم في الأعمدة المكونة له بين الأسطر المختلفة للجدول. لكنه يسمح بإدخال قيمة NULL في أي من أعمدتم. ملاحظة : يمكن للجدول أن يحتوي على أكثر من قيد فربد، كما يمكن لنفس العمود (الحقل) أن يشارك بعدة مفاتيم فريدة. في الجدول السابق نلاحظ أن اسم القسم يجب أن لا يتكرر وبالتالي نعدل الجدول السابق بحيث نضيف قيد فربد على اسم القسم.

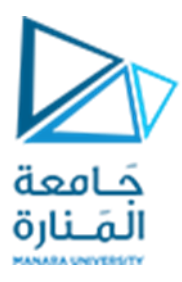

**مثال-1** تحديد قيد فريد أهناء إنشاء الجدول

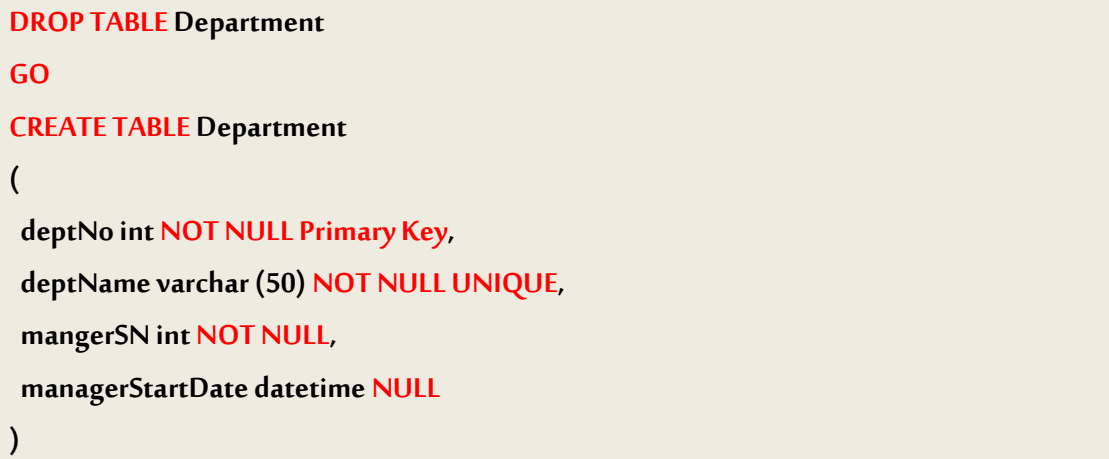

لنحاول إضافة الأسطر التالية إلى الجدول للتجربة.

**INSERT INTO Department (deptNo, deptName, mangerSN, managerStartDate) VALUES(1, 'Development',2, '1/1/2004'); INSERT INTO Department (deptNo, deptName, mangerSN, managerStartDate) VALUES(2, 'Development',7, '1/1/2005');**

> **مثال-2** تحديد قيد فريد بعد إنشاء الجدول يمكننا حذف القيود الفريدة في أي لحظة شريطة معرفة اسم هذا القيد كما تبين التعليمة التالية:

**ALTER TABLE Department**

**ADD CONSTRAINT unq\_dep unique(deptName)**

مثال 3- لحذف القيد ال*س*ابق:

**ALTER TABLE Department**

**DROP CONSTRAINT unq\_dep;**

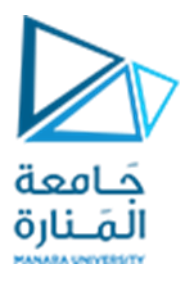

### **قيود التحقق Constraints Check**

تفرض قيود التحقق شروطا على القيمة value التي يمكن أن توضع في عمود أو مجموعة أعمدة أو تفرض قيودا على تنسيق format القيمة التي توضع في عمود أو مجموعة أعمدة.

مثلا في جدول الموظفين: لكل موظف تاريخ ميلاد birthDate وتاريخ توظيف hireDate. يقبل مخدم قواعد البيانات أي تاريخ للعمودين دون أي قيود. لفرض قيد كون تاريخ الميلاد أكبر من 1970 نعرف القيد التالي:

#### **CREATE TABLE Employee**

**(**

**empSN int CONSTRAINT Ttestt primary key, fName varchar(50) NULL, lName varchar(50) CONSTRAINT test notNull NOT NULL, birthDate datetime, hireDate datetime NOT NULL, address varchar(50) NULL, sex bit NOT NULL, salary money NOT NULL, managerSN int NULL, deptNo int NULL,**

**)**

**ALTER TABLE Employee** 

**ADD CONSTRAINT CK\_Emp\_bDate CHECK (birthDate > '01/01/1970') INSERT INTO employee (empsn,lname,birthdate,hiredate,salary,sex) VALUES(2,'naser','11/11/1969','01/02/2001',30000,1)**

**ALTER TABLE Employee ADD CONSTRAINT CK\_Emp\_salary CHECK (salary < 50000) INSERT INTO employee (empsn,lname,birthdate,hiredate,salary,sex) VALUES(3,'salam','11/12/1999','01/02/2022',60000,1)**

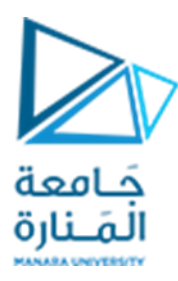

#### **القيود اإلفتراضية :Constraints Default :**

#### **ALTER TABLE Department**

**ADD CONSTRAINT def\_Department DEFAULT 5 for mangerSN INSERT INTODepartment (deptNo, deptName, managerStartDate) VALUES(7, 'SA', '1/1/2004')**

#### **قيد املفتاح الثانوي Constraint Key Foreign**

يعمل المفتاح الثانوي بالتزامن مع مفتاح أولى أو مع مفتاح فربد Unique. يضمن إنشاء مفتاح ثانوي في جدول ما كون القيم الممكن إدخالها في أعمدة هذا المفتاح مطابقة لبيانات المفتاح الأولى أو الفريد الموافق. تسمح هذه التقنية بالحد من تكرار البيانات في قاعدة المعطيات، فمثلا نكتفي بإدخال بيانات الأقسام لمرة واحدة ثم نربط جدول الموظفين بجدول الأقسام لتحديد القسم الذي يتبع له كل موظف عن طريق تحديد رقم القسم مع كل موظف. كما أن المفتاح الثانوي يضمن تكامل المعطيات حيث يتحقق مخدم البيانات من كون الرقم المدخل في حقل رقم القسم موجود فعلا في جدول الأقسام.

تجدر الإشارة إلى أنه لا يمكننا بعد تعريف المفتاح الخارجي أن نقوم بحذف المفتاح الرئيسي (أو الفريد) الموافق له ما لم نقم أولا بحذف المفتاح الخارجي.

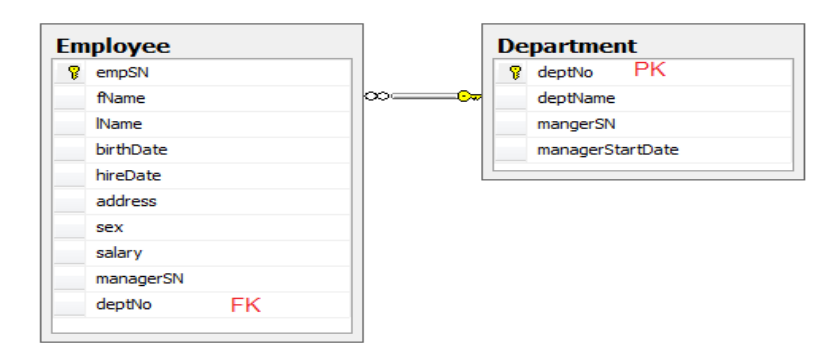

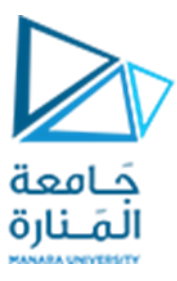

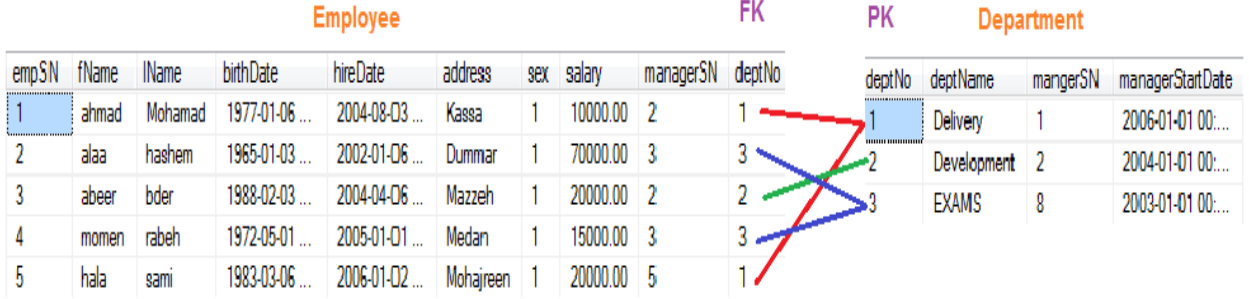

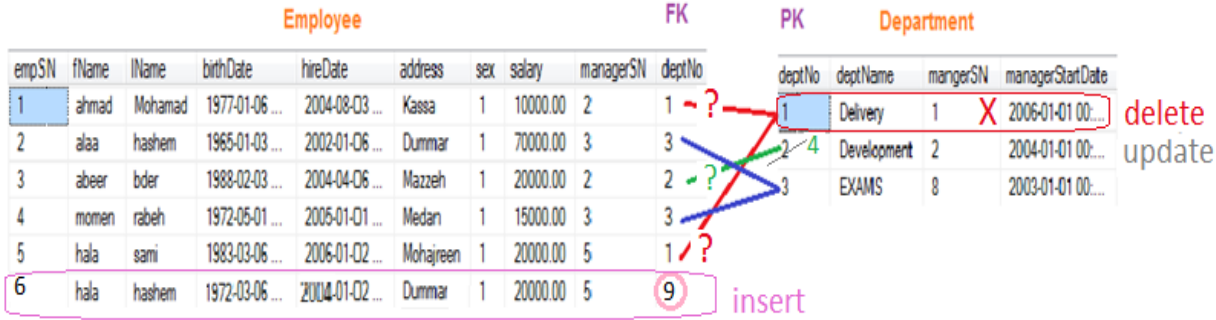

مثال - لإنشاء مفتاح ثانوي عند إنشاء الجدول: لإنشاء جدول الموظفين بحيث يشير الحقل deptNo إلى الحقل الذي يحمل نفس الاسم في الجدول Department ننفذ التعليمة التالية:

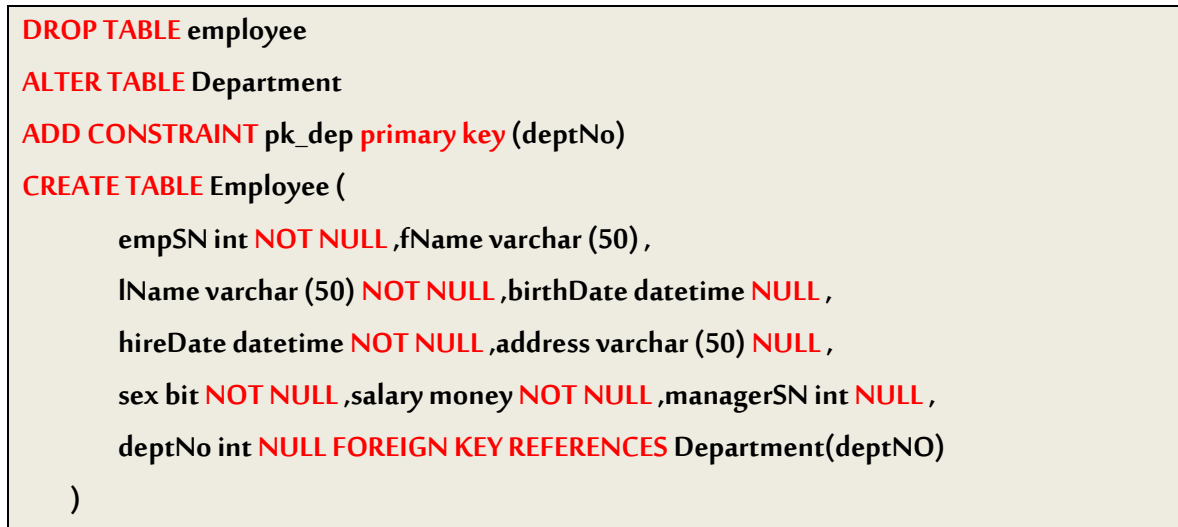

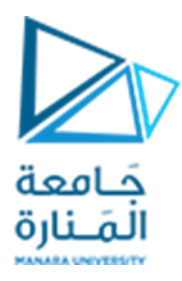

كما يمكن اضافةالقيد بعد بناءالجدول

#### **ALTER TABLE Employee**

**ADD CONSTRAINT FK\_EMP\_DEP FOREIGN KEY REFERENCES Department(deptNO)**

إلضافة سجالت في الجدولين:

#### **ALTER TABLE Employee**

**ADD CONSTRAINT FK\_EMP\_DEP FOREIGN KEY REFERENCES Department(deptNO)**

**)**

**)**

**--Insert into Department**

**Insert into Department Values (1, 'Delivery',1, '1/1/2006')**

**Insert into Department Values (2, 'Development',2, '1/1/2004')**

**Insert into Department Values (3,'EXAMS',8, '1/1/2003')**

 **-- Insert into Employee**

**Insert into Employee Values (1, 'ahmad', 'mohamad', '6/1/1977', '3/8/2004', 'Kasa',1,10000,2,1) Insert into Employee Values (2, 'alaa', 'hashem', '3/1/1965', '6/1/2002', 'Dummar',1,70000,3,3) Insert into Employee Values (3, 'abeer', 'bder', '3/2/1988', '6/4/2004', 'Mazzeh',1,20000,2,2) Insert into Employee Values (4, 'momen', 'rabeh', '1/5/1972', '1/1/2005', 'Medan',1,15000,3,3) Insert into Employee Values (5, 'hala', 'sami', '6/3/1988', '2/1/2006', 'Mohajreen',1,20000,5,1) Insert into Employee Values (6, 'hala', 'hashem', '6/3/1972', '2/1/2004', 'Dummar',1,20000,5,9)**

ننفذ التعليمات السابقة نجد خطأ عند اضافة الموظف رقم 6 (لماذا؟)

Delete from Department where deptNo=1

لماذا تعطي خطأ عند التنفيذ؟

Update Department set deptNo=4 where deptNo=2

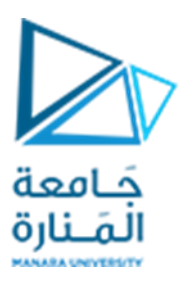

**لحذف مفتاح ثانوي:**

# **ALTER TABLE Employee DROP CONSTRAINT FK\_EMP\_DEP**

يمكن حذف المفتاح الثانوي في أي وقت بدون أي اعتبارات إضافية.

**ملعرفة جميع القيود في قاعدة بيانات:**

**SELECT \* FROM sys.objects WHERE type\_desc like '%CONSTRAINT%'**

**نهايةالجلسة**